# **EVOLVEO**

## **MultiMedia Box M8**

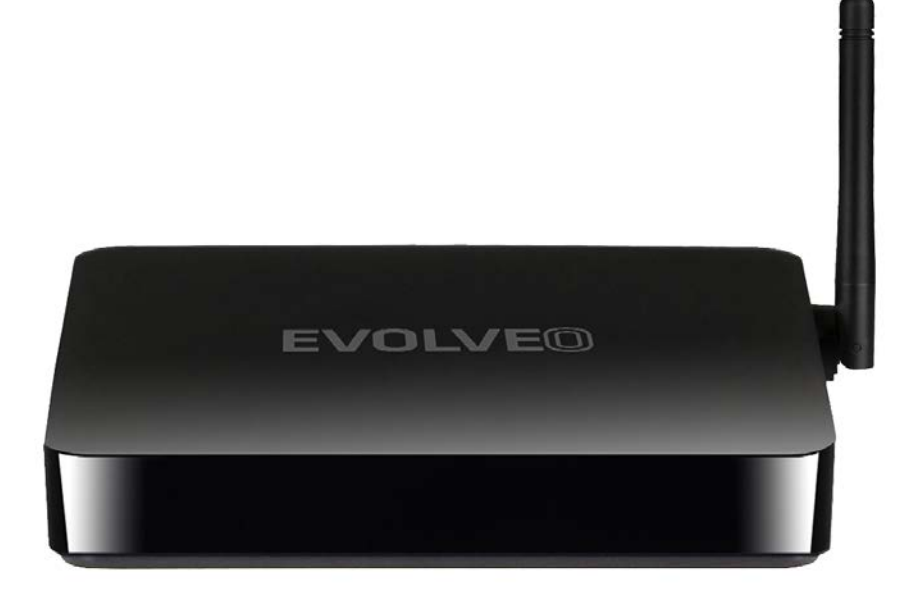

www.evolveo.com

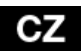

#### **Vážený zákazníku, děkujeme, že jste si vybral EVOLVEO MultiMedia Box M8 české společnosti EVOLVEO.**

#### **Věříme, že Vám přinese spoustu zábavy a spokojenosti.**

Připojte Váš nový přístroj **EVOLVEO MultiMedia Box M8** do HDMI portu vaší televize. Pro napájení použijte dodávaný adaptér.

#### **Podpora bezdrátové klávesnice a myši**

**EVOLVEO MultiMedia Box M8** podporuje 2.4 GHz bezdrátový standard pro připojení klávesnice nebo myši.

#### **Připojení k internetu pomocí WiFi**

Otevřete "Nastavení". Přejděte zpět na menu na levé straně obrazovky, dokud nedosáhnete záložky "WiFi" pod "BEZDRÁTOVÁ PŘIPOJENÍ & SÍTĚ" poté zapněte přepínač v pravém horním rohu a po pár sekundách si vyberte Vaši bezdrátovou síť, zadejte bezpečnostní heslo a čekejte, až se přístroj připojí k Vaší domovské síti.

*Poznámka: Připojení tohoto produktu k WiFi vyžaduje jeho umístění do přímé viditelnosti od většiny běžně používaných Access point (Přístupových bodů) ve vzdálenosti ne větší než 6 m. Ukazatel síly WiFi signálu je u tohoto produktu pouze informativní, při potížích s připojením k WiFi, zmenšete vzdálenost přístroje od Access pointu.*

#### **Připojení k internetu pomocí LAN**

Otevřete "Nastavení". Přejděte zpět na menu na levé straně obrazovky, dokud nedosáhnete záložky "Ethernet" a aktivujte jej.

#### **Google Play**

Spusťte ikonu aplikace "Obchod Play", poté se přihlaste ke svému účtu Google nebo si jej vytvořte, pokud jej ještě nemáte.

**MultiMedia Box M8** používá operační systém Android, který není plně přizpůsoben na televizní obrazovku. Z tohoto důvodu je kvalita a rozsah zobrazování některých webových stránek s aktivním obsahem (Flash, Video, ActiveX, Java, atd.) nebo instalace aplikací Android limitovaná nebo nemožná. Služby třetích stran mohou být změněny, odstraněny nebo přerušeny bez předchozího varování. **EVOLVEO** neručí za dostupnost daných služeb, obsahů a úplnost překladu Android menu na obrazovce.

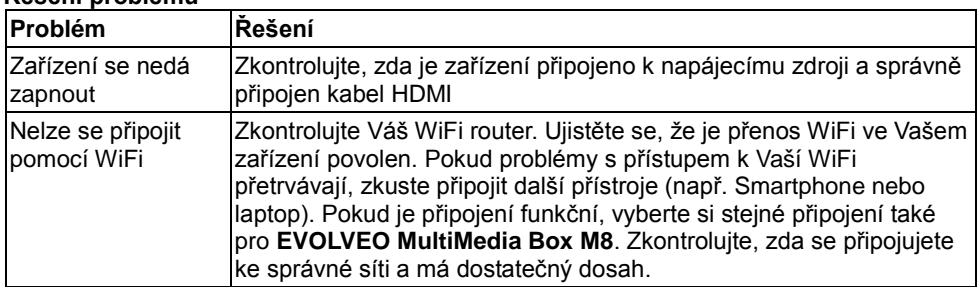

#### **Řešení problémů**

#### **Potřebujete radu i po přečtení tohoto návodu?**

Nejprve si přečtěte "Často kladené otázky" na stránkách **[www.evolveo.com](http://www.evolveo.com/)** nebo kontaktujte technickou podporu **EVOLVEO**. Tento produkt prochází neustálým vývojem a vylepšováním. Proto je možné, že aktuální design, funkce nebo operace nebudou přesně odpovídat popisu v tomto uživatelském manuálu. Možný rozdíl není chybou přístroje a není důvodem pro reklamaci.

### **Záruka se NEVZTAHUJE při:**

- použití přístroje k jiným účelům
- instalaci jiného firmware než toho, který byl v **MultiMedia Box M8** nainstalován, nebo toho, který je možno stáhnout manuálně nebo automaticky z menu přístroje
- elektromechanickém nebo mechanickém poškození způsobeném nevhodným použitím
- škodě způsobené přírodními živly jako je oheň, voda, statická elektřina, přepětí, atd.
- škodě způsobené neoprávněnou opravou
- poškození záruční plomby nebo nečitelném sériovém číslu přístroje

### **Likvidace**

Symbol přeškrtnutého kontejneru na výrobku, v literatuře nebo na obalu znamená, že v EU všechny elektrické a elektronické přístroje, baterie a akumulátory musí být uloženy do tříděného odpadu po ukončení jejich životnosti. Nevyhazujte tyto výrobky do netříděného komunálního odpadu.

## **PROHLÁŠENÍ O SHODĚ**

Tímto společnost Abacus Electric, s.r.o. prohlašuje, že EVOLVEO MultiMedia Box M8 je v souladu s požadavky norem a nařízení příslušným k tomuto typu přístroje.

Kompletní text Prohlášení o shodě je k nalezení na <ftp://ftp.evolveo.com/ce>

Copyright © Abacus Electric, s.r.o. [www.evolveo.com](http://www.evolveo.com/) [www.facebook.com/EvolveoCZ](http://www.facebook.com/EvolveoCZ)

Všechna práva vyhrazena. Design a specifikace mohou být změněny bez předchozího upozornění.

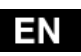

#### **Dear customer, Thank you for choosing the EVOLVEO MultiMedia Box M8. We believe it will bring you a lot of fun and satisfaction.**

Plug **EVOLVEO MultiMedia Box M8** device with HDMI cable to your TV set. Use 230 V wall charter to power up Android box.

#### **Wireless keyboard and mouse support**

**MultiMedia Box M8** supports 2.4 GHz wireless standard for keyboard or mouse connected.

#### **WiFi connection**

Open the "Settings" icon. Scroll back up the left side menu until you've reached the "WiFi" tab under the "WIRELESS & NETWORKS" then flick the switch on the top right corner to "ON" and after a few seconds choose your wireless network, enter the security key, and wait for the device to connect to your home network.

*Note: Connecting this product to WiFi network requires its location in the direct line of sight*  from most commonly used access points at a distance of not more than 6 m. WiFi signal *strength indicator for this product is only informative. If any problems arise with connecting to WiFi network, reduce the distance between the device and the access point.*

#### **LAN connection**

Open the "Settings" and choose "Ethernet".

#### **APPLICATION**

Click on the top right corner on the **EVOLVEO MultiMedia Box M8** home screen. You will call up the list of the installed applications. You will run the chosen application by a short click. You can create a shortcut on the home screen by holding and move the application icon by drag and drop. For deleting it from the home screen move the icon by drag and drop it to the top part of the screen to the icon "Delete".

#### **Settings**

Settings provide individual preference setting functions.

**EVOLVEO MultiMedia Box M8** use the Android operating system, which is not fully adapted to the TV screen. For this reason, the quality and range of display some web pages with active content (Flash, Flash video, ActiveX, Java etc.) or the possibility of installing Android applications, is limited or impossible. Third party services may be changed without prior notice, removed or interrupted. **EVOLVEO** is not responsible for the availability of the services and content.

#### **Troubleshooting**

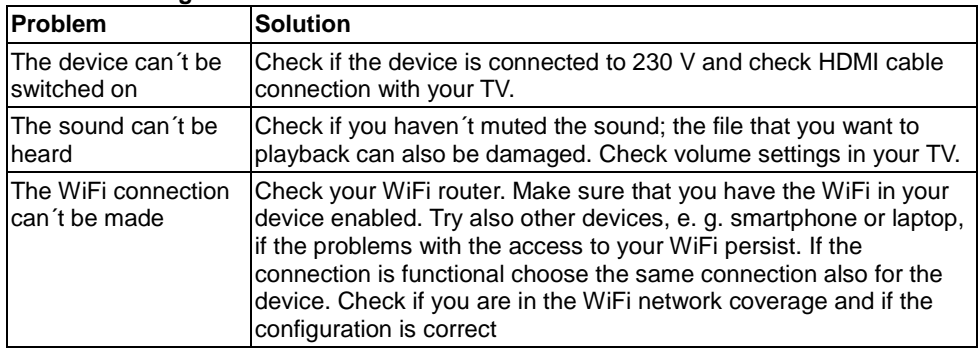

#### **Do you still need an advice after reading this guide?**

First read "Frequently Asked Questions" at **[www.evolveo.com](http://www.evolveo.com/)** or contact the **EVOLVEO** technical support.

#### **The warranty DOESN´T APPLY to:**

- using the device for other purposes than it was designed to
- installation of another firmware then the one that was installed as the original from the factory or that is to be downloaded a[t ftp://ftp.evolveo.com](ftp://ftp.evolveo.com/)
- mechanical damage of caused by inappropriate using
- damage caused by the natural elements as fire, water, static electricity, overvoltage and so on
- damage caused by unauthorized repair
- damage of the guarantee seal or unreadable serial number of the device

**Disposal:** The symbol of crossed out container on the product, in the literature or on the wrapping means that in the European Union all the electric and electronic products, batteries and accumulators must be placed into the separate salvage after finishing their lifetime. Do not throw these products into the unsorted municipal waste

# *D* C E DECLARATION OF CONFORMITY

Hereby, the company Abacus Electric, s.r.o. declares that the EVOLVEO MultiMedia Box M8 is in compliance with the requirements of the standards and regulations, relevant for the given type of device.

Find the complete text of Declaration of Conformity at <ftp://ftp.evolveo.com/ce>

Copyright © Abacus Electric, s.r.o. [www.evolveo.com](http://www.evolveo.com/) [www.facebook.com/EvolveoCZ](http://www.facebook.com/EvolveoCZ)

All rights reserved. Design and specification may be changed without prior notice.

#### **Vážený zákazník,**

**ďakujeme, že ste si vybral EVOLVEO MultiMedia Box M8. Veríme, že Vám prinesie veľa zábavy a spokojnosti.**

Pripojte Váš nový prístroj **EVOLVEO MultiMedia Box M8** do HDMI portu vašej televízie. Pre napájanie použite 230 V adaptér.

#### **Podpora bezdrôtovej klávesnice a myši**

**EVOLVEO MultiMedia Box M8** podporuje 2.4 GHz bezdrôtový štandard pre pripojenie klávesnice alebo myši.

#### **Pripojenie k internetu pomocou WiFi**

Otvorte ikonu "Nastavenia". Prejdite späť na menu na ľavej strane obrazovky, kým nedosiahnete záložky "WiFi" pod "BEZDRÔTOVÁ PRIPOJENIE & SIETE" potom zapnite prepínač v pravom hornom rohu a po pár sekundách si vyberte Vašu bezdrôtovú sieť, zadajte bezpečnostný heslo a čakajte, až sa prístroj pripojí k Vašej domácej sieti.

*Poznámka: Pripojenie tohto produktu k WiFi vyžaduje jeho umiestnenie do priamej viditeľnosti od väčšiny bežne používaných Access point (Prístupových bodov) vo vzdialenosti nie väčšej ako 6 m Ukazovateľ sily WiFi signálu je u tohto produktu len informatívny, pri problémoch s pripojením k WiFi, zmenšite vzdialenosť prístroja od Access pointu.*

#### **Pripojenie k internetu pomocou LAN**

Otvorte "Nastavenia". Prejdite späť na menu na ľavej strane obrazovky, kým nedosiahnete záložky "Ethernet" a aktivujte ho.

#### **Google Play**

Spustite ikonu aplikácie "Obchod Play", potom sa prihláste do svojho účtu Google alebo si ho vytvorte, ak ho ešte nemáte.

#### **APLIKÁCIE**

V pravom hornom rohu kliknite na domovskú stránku **EVOLVEO MultiMedia Box M8**. Zobrazí sa zoznam nainštalovaných aplikácií. Vybranú aplikáciu spustíte krátkym kliknutím. Môžete si vytvoriť zástupcu na domovskej stránke podržaním a pretiahnutím ikony pomocou myši. Pre vymazanie z domovskej stránky pretiahnite ikonu myšou do hornej časti obrazovky na ikonu "Odstrániť".

#### **Nastavenie**

V sekcii nastavenia si môžete prispôsobiť jednotlivé funkcie

**EVOLVEO MultiMedia Box M8** používa operačný systém Android, ktorý nie je plne adaptovaný na televíznu obrazovku. Z tohto dôvodu je kvalita a rozsah zobrazenia niektorých webových stránok s aktívnym obsahom (Flash, Video, ActiveX, Java, atď.) alebo inštalácia aplikácií Android limitovaná alebo nemožná. Služby tretích strán môžu byť zmenené, odstránené alebo prerušené bez predchádzajúceho varovania. **EVOLVEO** neručí za dostupnosť daných služieb, obsahov a úplnosť prekladu Android menu na obrazovke.

#### **Riešenie problémov**

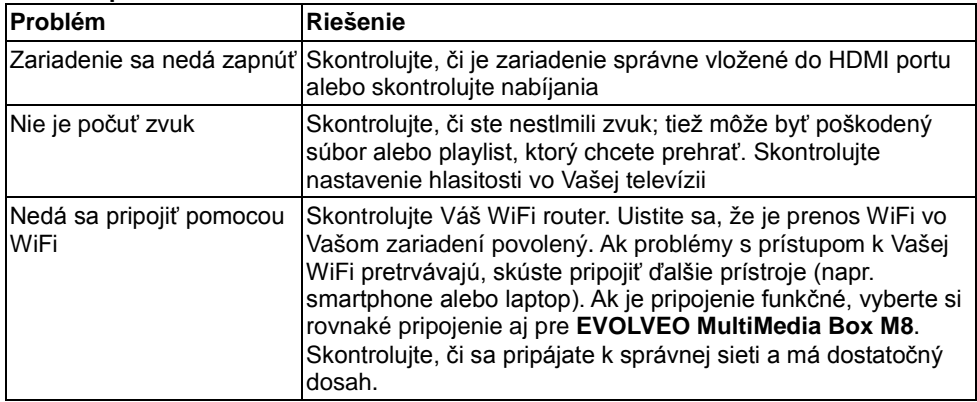

Potrebujete radu aj po prečítaní tohto návodu? Najprv si prečítajte "Často kladené otázky" na stránkach [www.evolveo.com](http://www.evolveo.com/) alebo kontaktujte technickú podporu **EVOLVEO**.

#### **Záruka sa NEVZŤAHUJE pri:**

- použitie prístroja na iné účely
- inštalácii iného firmware než toho, ktorý bol v **EVOLVEO MultiMedia Box M8** nainštalovaný, alebo toho, ktorý je možné stiahnuť z [ftp://ftp.evolveo.com](ftp://ftp.evolveo.com/)
- mechanickom poškodení spôsobenom nevhodným použitím
- škode spôsobenej prírodnými živlami ako je oheň, voda, statická elektrina, prepätiu, atď.
- škode spôsobenej neoprávnenou opravou
- poškodeniu záručnej plomby alebo nečitateľnom sériovom čísle prístroja

## **Likvidácia:**

Symbol preškrtnutého kontajneru na výrobku, v literatúre alebo na obale znamená, že v EÚ všetky elektrické a elektronické prístroje, batérie a akumulátory musia byť uložené do triedeného odpadu po skončení ich životnosti. Nevyhadzujte tieto výrobky do netriedeného komunálneho odpadu.

## **<b>***C*  $\epsilon$  vyhlásenie o zhode

Týmto spoločnosť Abacus Electric, s.r.o. vyhlasuje, že EVOLVEO MultiMedia Box M8 je v súlade s požiadavkami noriem a nariadení príslušnými pre tento typ prístroja.

Kompletný text Vyhlásenia o zhode je na <ftp://ftp.evolveo.com/ce>

Copyright © Abacus Electric, s.r.o. [www.evolveo.com](http://www.evolveo.com/) [www.facebook.com/EvolveoCZ](http://www.facebook.com/EvolveoCZ)

Všetky práva vyhradené. Dizajn a špecifikácia môžu byť zmenené bez predošlého upozornenia.

# **EVOLVEO**

## **MultiMedia Box M8**

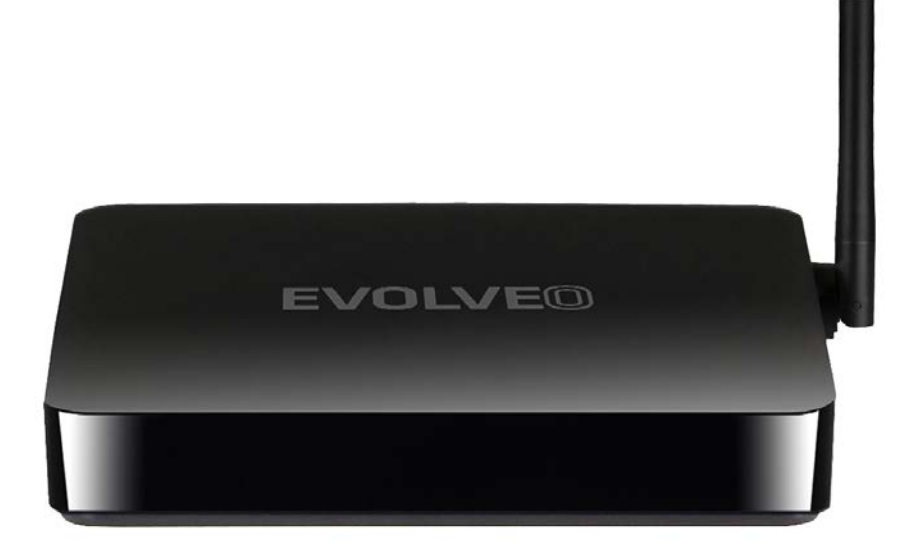

www.evolveo.com